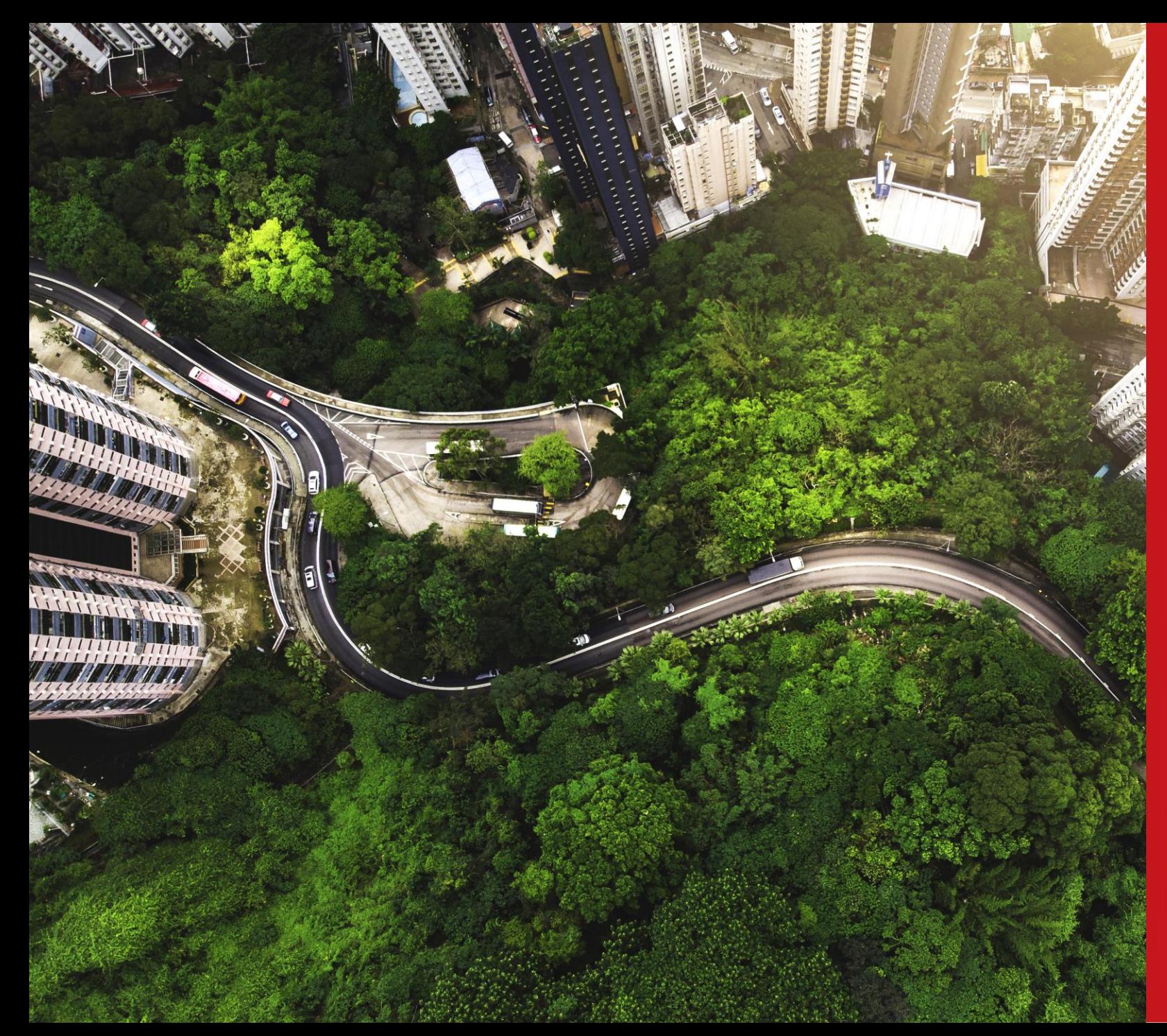

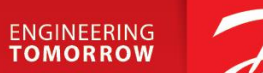

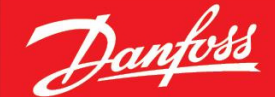

### **Material Data Reporting - IMDS** General guideline 2024

# **Guideline** Overview

- **[Objectives and Key Points](#page-2-0)**
- **IMDS Reporting** 
	- **[Guide](#page-3-0)**
	- **<u>Examples [Submission towards Danfoss](#page-4-0)</u>**
- **[FAQ](#page-5-0)**
- **[Additional support](#page-6-0)**

# <span id="page-2-0"></span>**Objectives and Key Points**

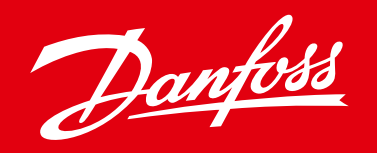

### **Danfoss Objectives Key Message**

- Strengthen Danfoss compliance processes
- Effectively follow up on customer / regulatory requirements
- Support Danfoss ESG ambitions

Danfoss is accelerating at full speed on the transformation journey of sustainable technologies and solutions. Detailed knowledge of hazardous/critical substances in our products is imperative to achieve our goals. Tools for compliance data exchange have been designated to assist us in reaching this ambitious target.

### **Tools for Data reporting**

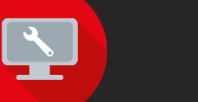

#### **CDX –** [Go to Website](https://public.cdxsystem.com/en/web/cdx/home)

is an abbreviation for Compliance Data Exchange system. It is a data exchange tool accessible as a portal, designed to satisfy lastest regulatory reguirements of various industries.

#### **IMDS** – [Go to Website](https://public.mdsystem.com/en/web/imds-public-pages/home)

an abbreviation for International Material Data System, represents the automotive industry's compliance data exchange tool. Given that multiple Danfoss customers are Automotive OEMs, we currently facilitate reporting through IMDS as part of our commitment to compliance.

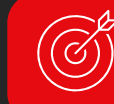

### **Requested Data format**

### **Material Datasheet (MDS) on Full Material Disclosure (FMD) Level**

is a comprehensive and detailed disclosure of all the materials used in a product or a component. It includes information about the composition, concentration, and presence of specific substances in a product.

#### **Cao-ring NBR70 138x4**

#### $\nabla$   $\rightarrow$  6.1g NBR

- 35.0 45.0% Carbon black
- $\triangle$  1.0 3.0% Zinc oxide
- $\bullet$  0.1 3.0% Thiram
- 40.0 50.0% 2-Propenenitrile, polymer with 1,3-butadiene
- 4 5.0 8.0% Further Additives, not to declare
- $\bigcirc$  0.1 3.0% Sulphur

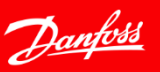

# <span id="page-3-0"></span>**IMDS Reporting – Guide**

- 1. If you are new to IMDS reporting, start with "[NEW TO IMDS](https://public.mdsystem.com/en/web/imds-public-pages/new2imds)" web page.
	- At the web page, you will get a basic insight into IMDS including:
		- 1. Reading for new users
		- 2. Company registration step by step guide

ohovic, Frantisek **む** 

- 3. Create an MDS (Material Datasheet) Step by step guide on creating material/component datasheet
- 2. After successful [company registration](https://public.mdsystem.com/en/web/imds-public-pages/comp-registration/), and reviewing "[Create and MDS](https://public.mdsystem.com/en/web/imds-public-pages/create/)":
	- **We strongly suggest to review General Structure Recommendations 001 & 001a after logging in.**
	- Recommendations provide useful tips on required data structure

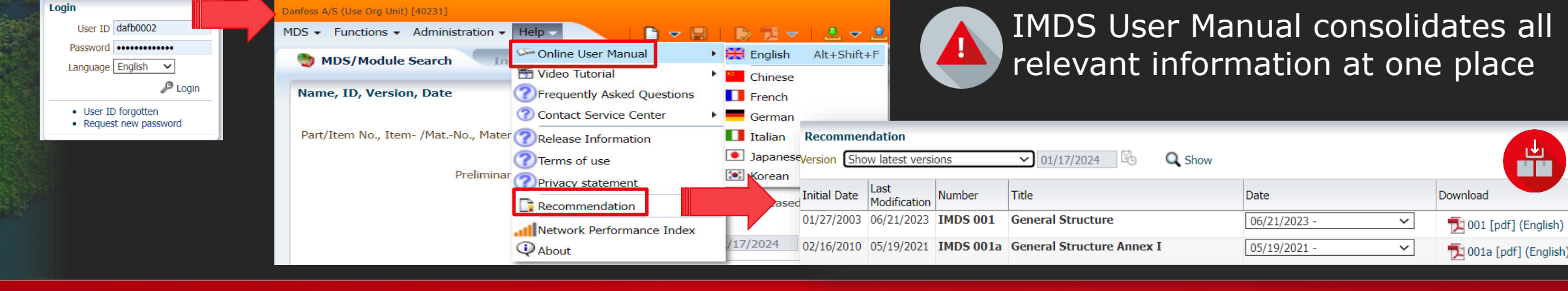

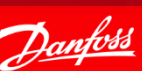

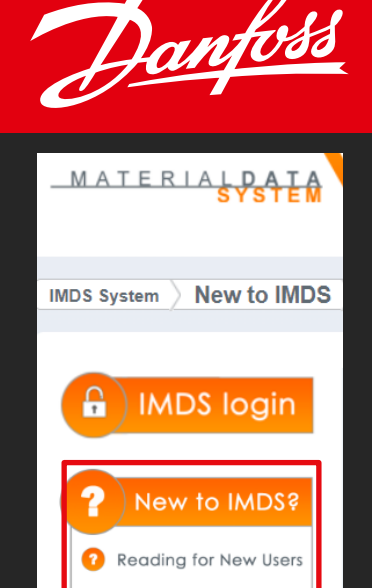

**Company Registration** Create an MDS

### <span id="page-4-0"></span>**IMDS Reporting - Submission towards Danfoss**

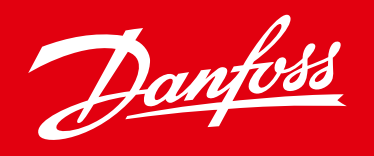

After succesfully creating your component, you can submit to Danfoss for review:

- 1. Go to recipient data while editing your component
- 2. Add recipient based on which Danfoss organisation you supply to
- 3. Add Danfoss Part Number enter a code which Danfoss uses to identify your component/material
- 4. Send or Propose your Datasheet to Danfoss for review

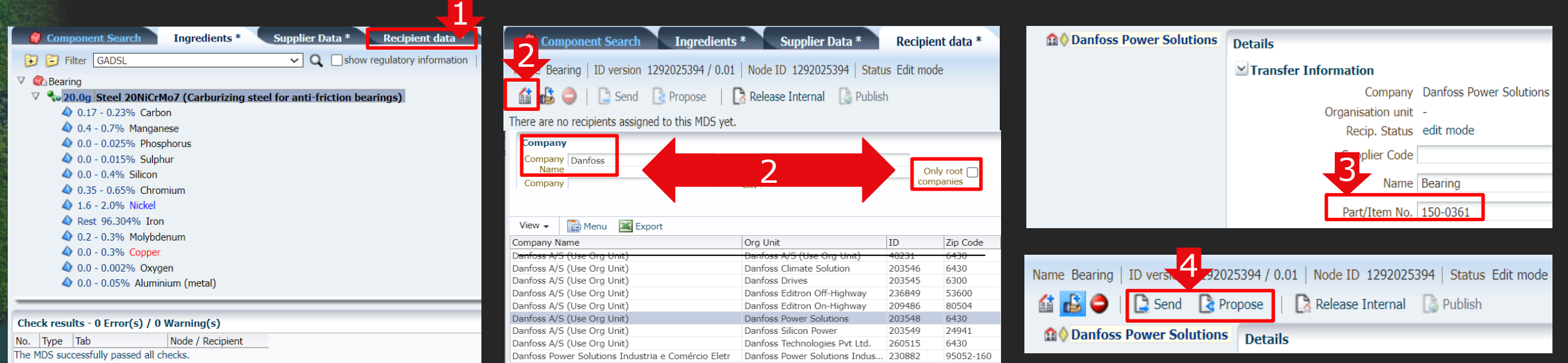

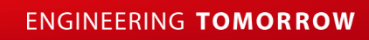

### <span id="page-5-0"></span>**How to - submit data to Danfoss Direct Submission**

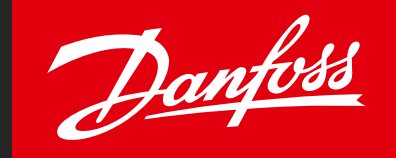

After succesfully creating your component, you can submit to Danfoss for review:

- 1. Go to recipient data while editing your component
- Add recipient based on which Danfoss organisation you supply to / unmark "only root companies"
- Add Danfoss Part Number enter a code which Danfoss uses to identify your component/material
- 4. Send or Propose your Datasheet to Danfoss for review

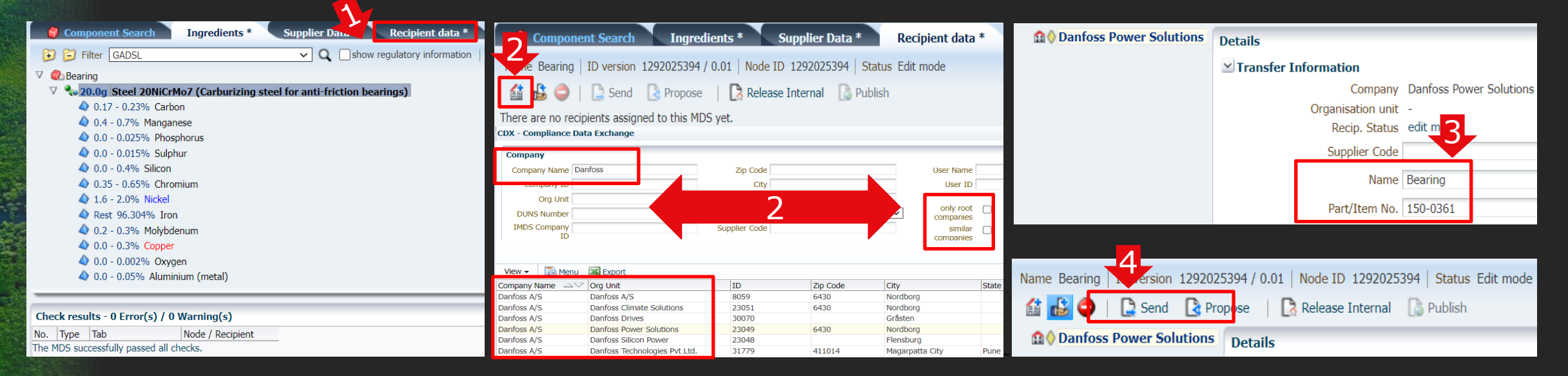

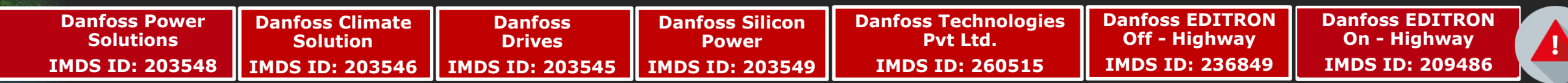

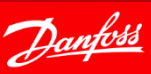

### <span id="page-6-0"></span>**FAQ - FREQUENTLY ASKED QUESTIONS**

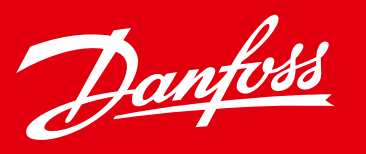

- *[IMDS "FAQ" section](https://public.mdsystem.com/en/web/imds-public-pages/faq/-/asset_publisher/AuVyF7A3kM3i/content/basic-substanc-1)* provides answers to common concerns and process related questions
	- Questions and Answers are categorized for easier reference.
	- You may also use the search tab for specific questions.

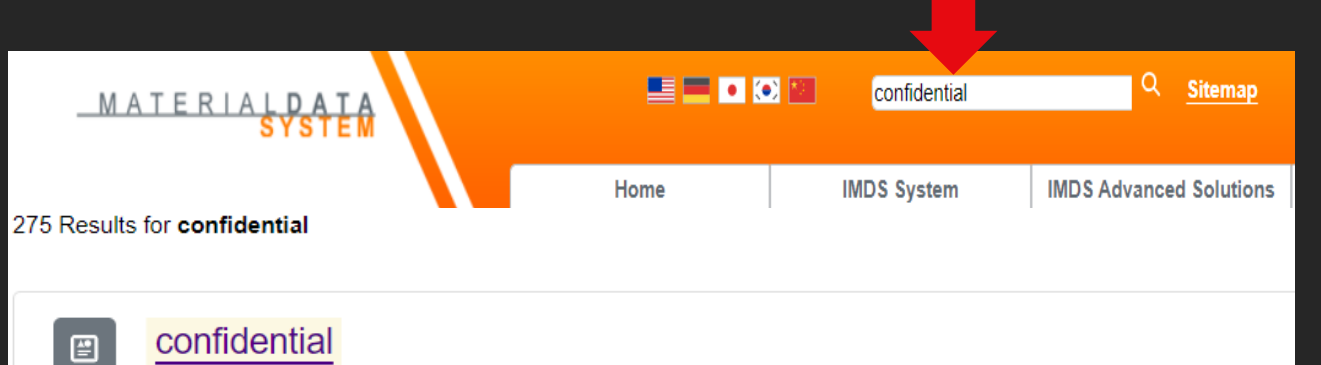

Web Content Article · By Emil Abramov On Apr 16, 2013 11:43 AM and confidential substances?...Now for the confidential substances....All other users will see is " confidential substances".

type: GENERAL

What does 'Confidential substances" mean? 日

Web Content Article · By Emil Abramov On Apr 17, 2013 6:19 AM FAQS - GENERAL INFO What does 'Confidential substances" mean?...All other users see is 'Confidential Substances"....No joker/wildcard can be marked...

type: GENERAL

**FAQ Categories SCIP (Substances of Concern in Products)** E/E components / Recommendation IMDS019 **Legislative Requirements (incl. GDPR and REACH) User Accounts (IDs) System Usage IMDS Entry Product Category Specific MDS Ingredients Screen Norms and Standards IMDS Errors and Warnings** Communication **Materials Basic Substances IMDS Chemistry Manager** 

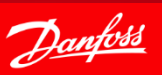

# **Additional support**

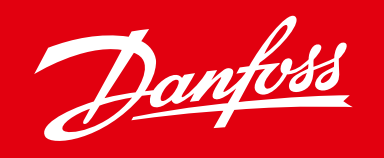

If more information/training needed, please contact your responsible Danfoss buyer.

For more information

- Visit **[IMDS Login Webpage](https://www.mdsystem.com/imdsnt/faces/login?language=en)**
- Visit [Supplier requirements](https://www.danfoss.com/en/about-danfoss/company/procurement/supplier-requirements/) & [Product Compliance](https://www.danfoss.com/en/about-danfoss/company/sustainability/product-compliance/) on Danfoss.com
- **[IMDS Service Centers contacts](https://public.mdsystem.com/en/web/imds-public-pages/imds-service-centers)**

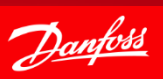

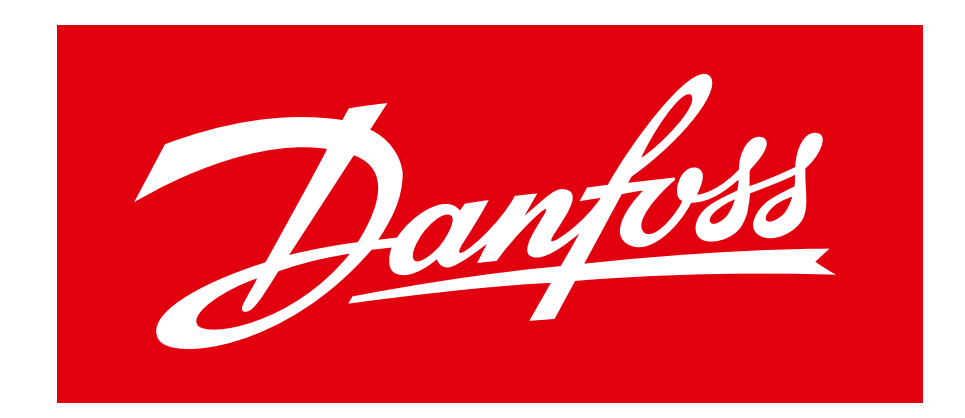

## **ENGINEERING TOMORROW**